# www.meteomed.it

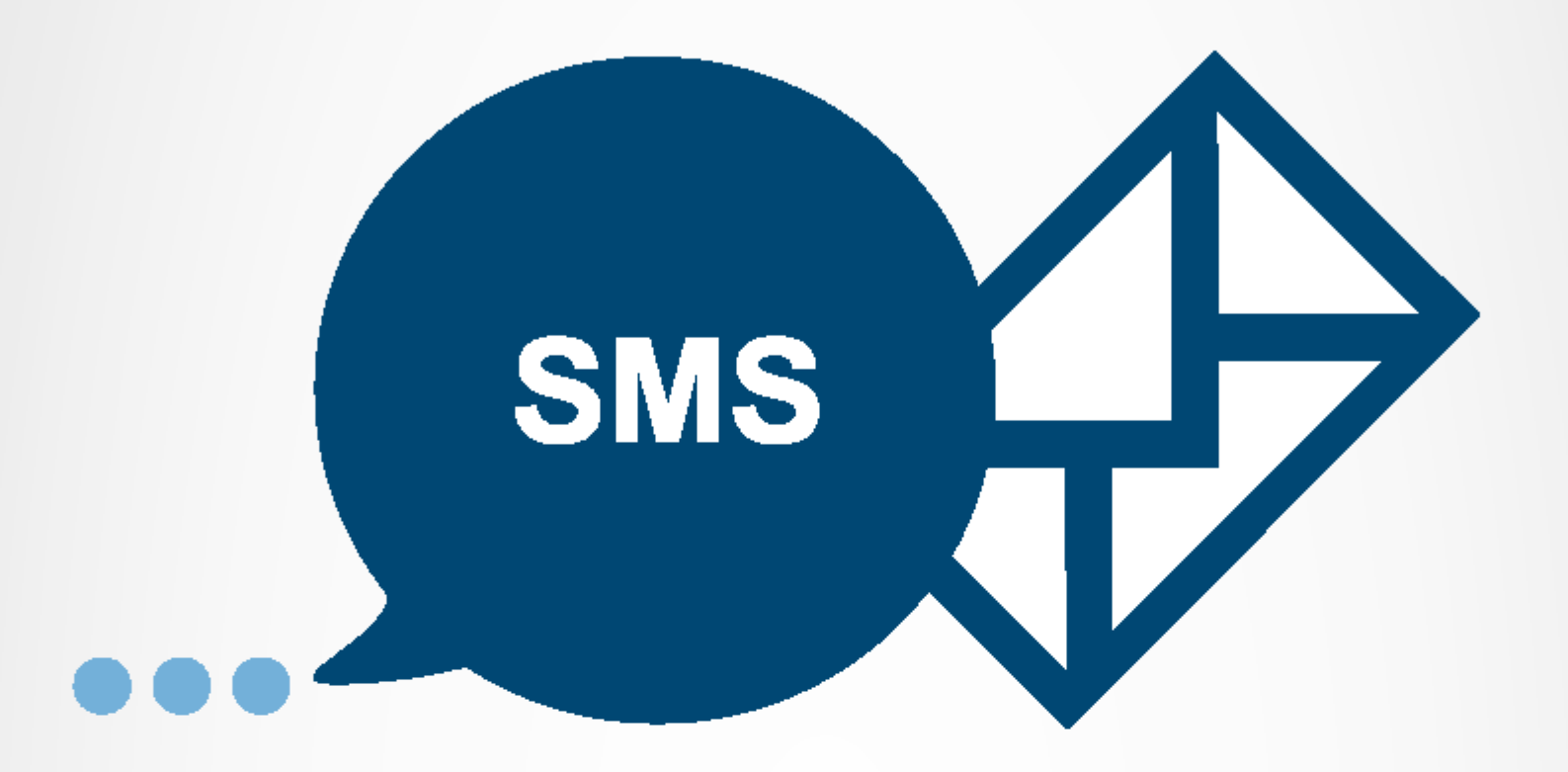

# SMS DE PREVISIONES Y WARNING MANUAL DE CONFIGURACIÓN Y USO, SIN ACCESO AL SITIO WEB

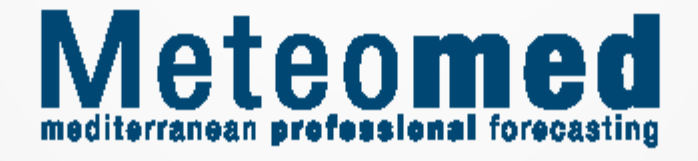

# **MACRO-SECTORES** MEDITERRANEO METEOMED **FREE**

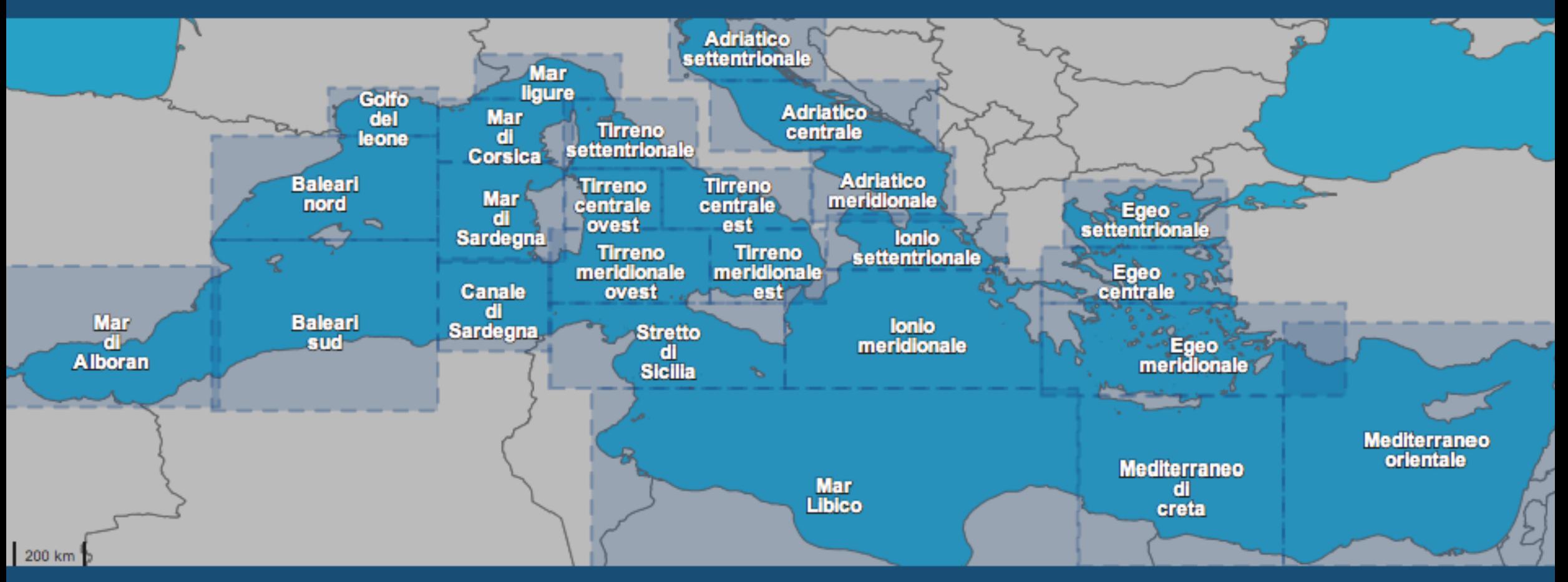

# **MICRO-SECTORES** MEDITERRANEO METEOMED **PREMIUM**

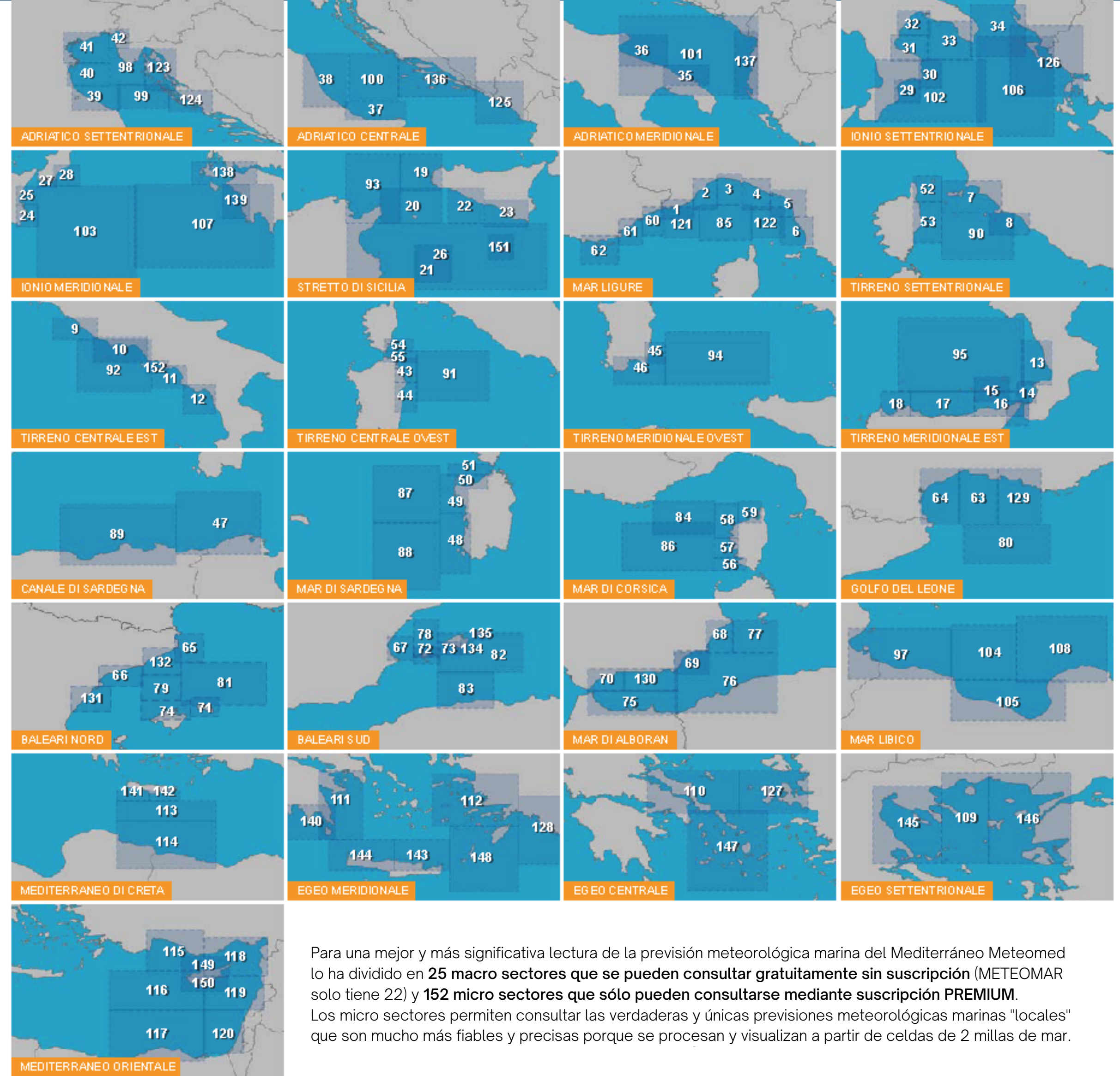

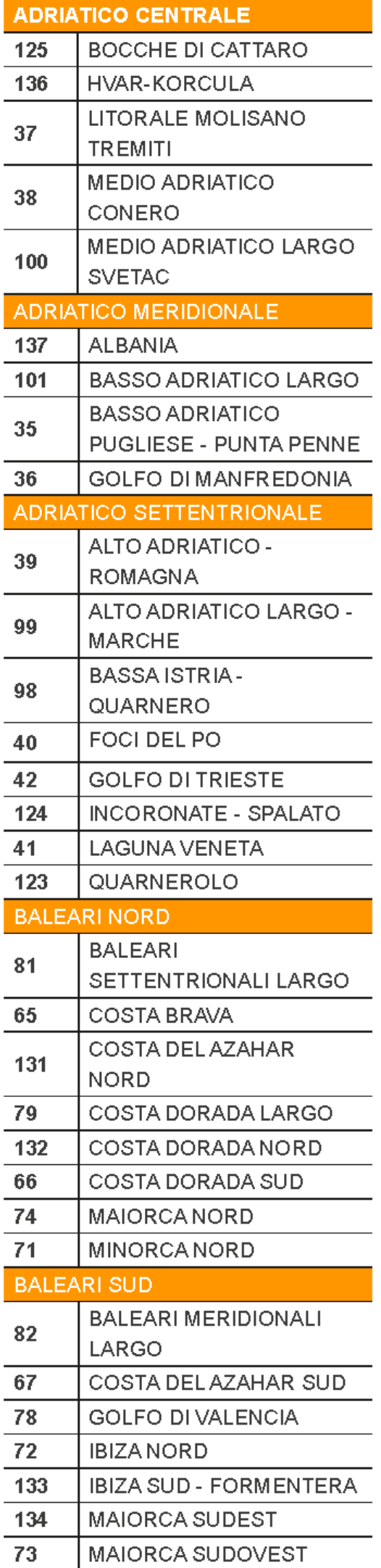

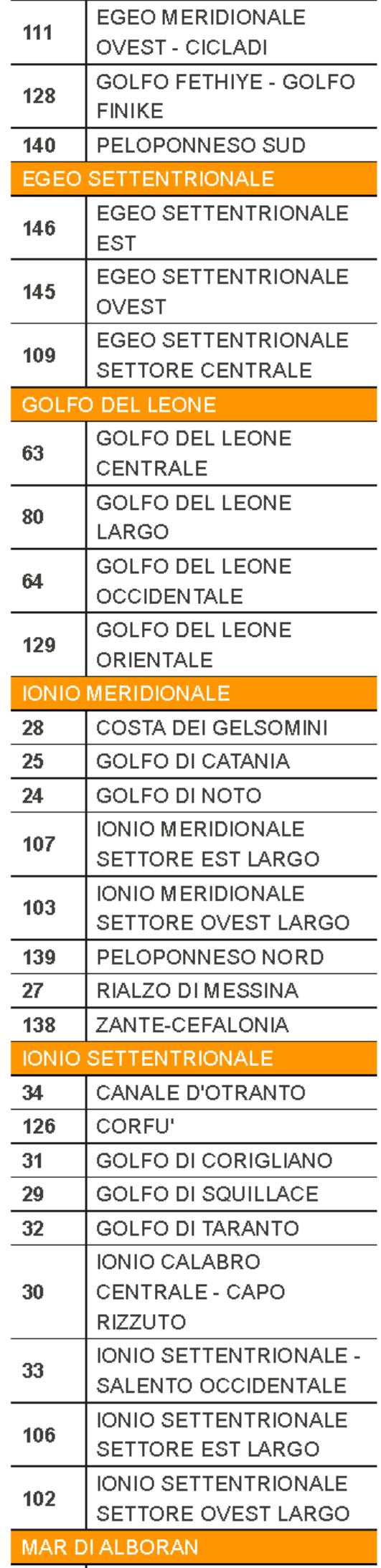

 $\overline{\phantom{a}}$ 

 $\overline{\phantom{a}}$ 

 $\overline{a}$ 

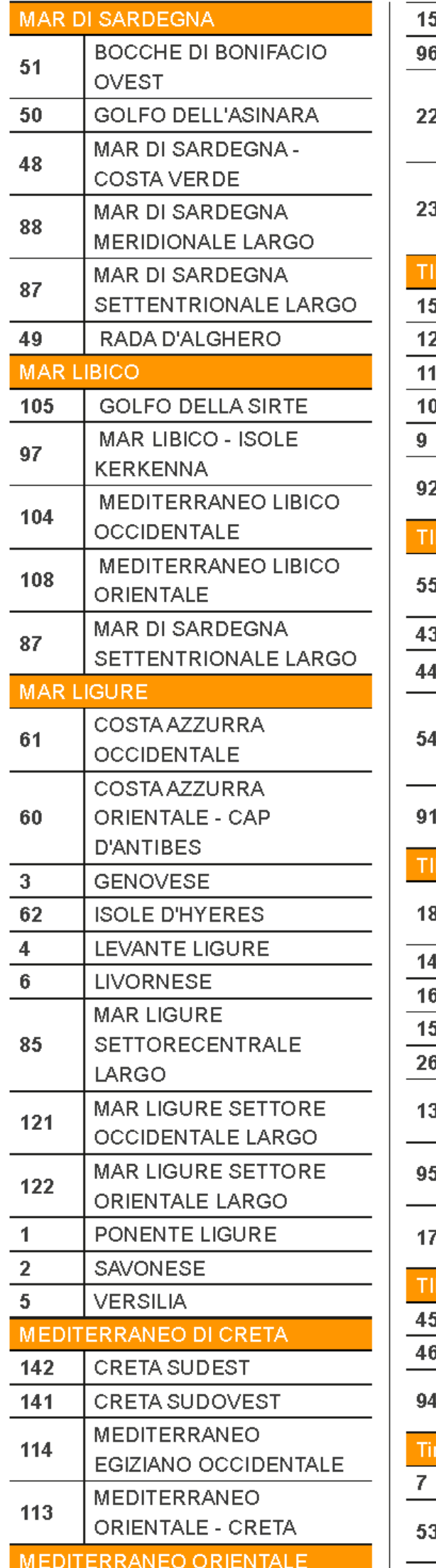

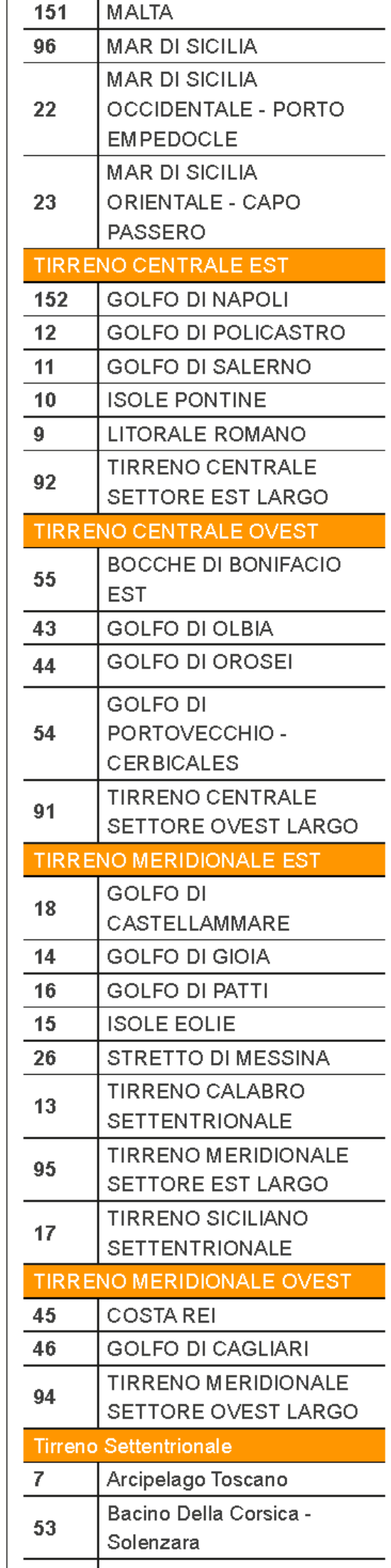

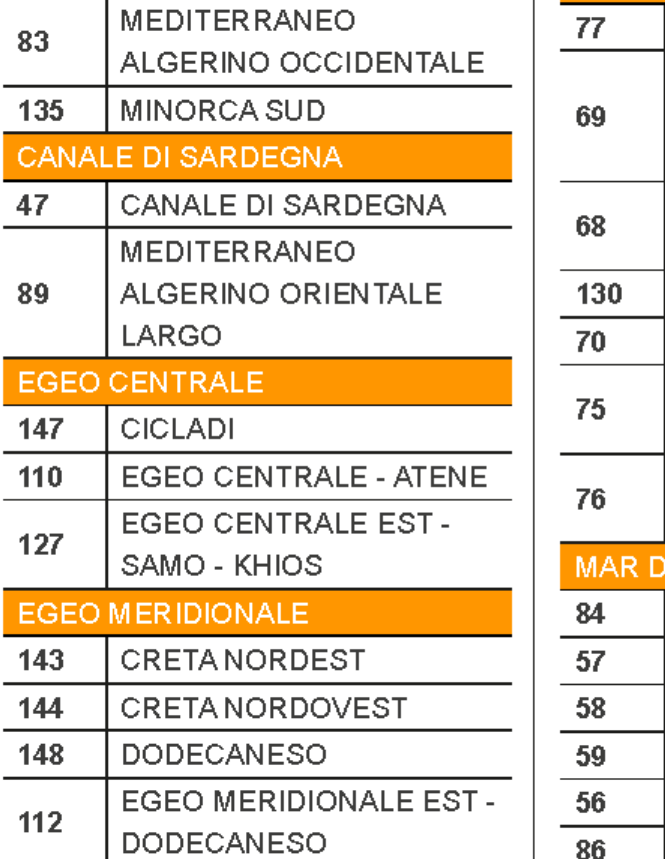

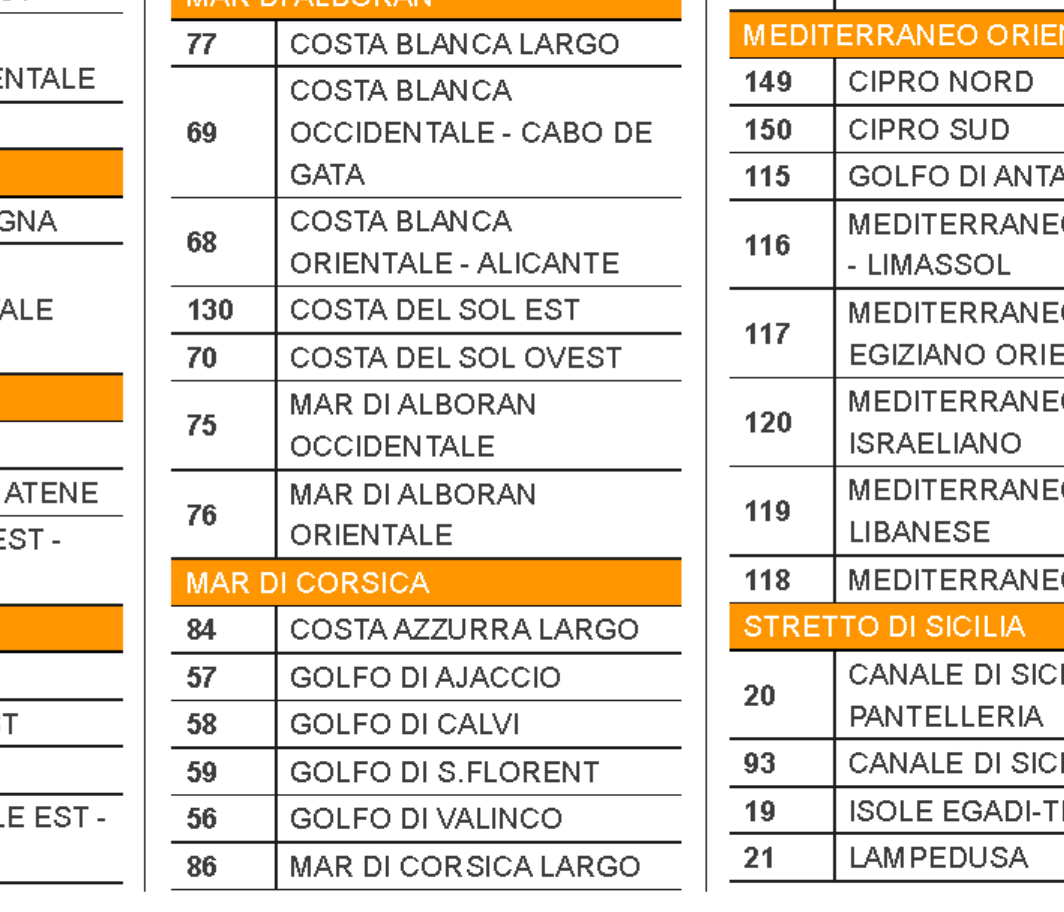

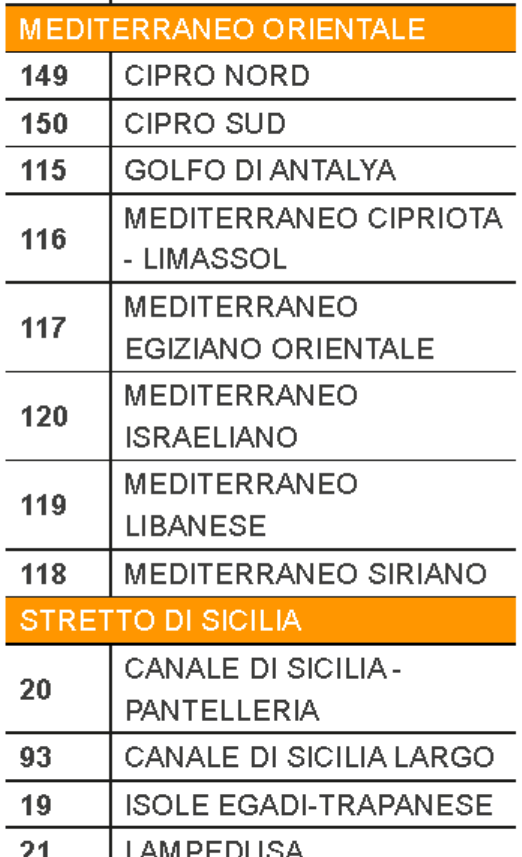

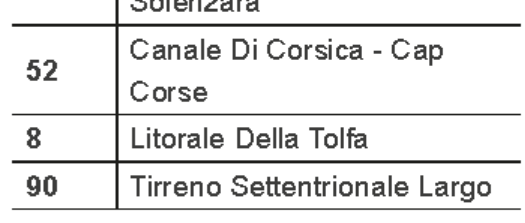

# TABLE DE COMANDOS SMS

Especificación de los SMS de mando que se enviarán desde el número de teléfono móvil que has emparejado con la suscripción al (+39) 320.204.32.52 para gestionar el servicio sms sin conexión web al sitio Meteomed.

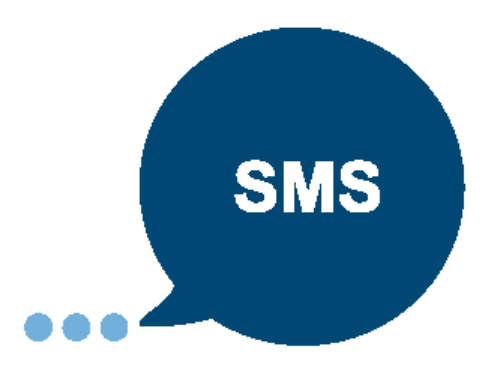

NB: Los comandos introducidos en el sitio modifican y se modifican de los enviados por SMS.

## **Recepción automática**

Se debe configurar en el sitio definiendo la fecha de inicio y fin del envío (además de las variables meteorológicas, frecuencia y micro sector).

# **Activación, interrupción, reactivación y cambio de micro sector marítimo**

Para interrumpir la recepción de los SMS, basta con enviar un mensaje que diga:

#### meteomed off

Basta con enviar un SMS que diga: meteomed on

## **Para activar/reactivar el servicio**

## **Para cambiar el micro sector marítimo**

Añadir el código numérico del o de los micro sectores (*meteomed on* código numérico del o de los micro sectores).

**Ejemplo** (para Levante Ligure, micro sector marítimo 4):

#### meteomed on 4

#### **Cuidado**

Recuerda poner siempre un espacio en blanco entre la inscripción "meteomed" y el código numérico del micro sector del mar y también entre los micro sectores, de lo contrario el envío no tendrá buen éxito.

## **Recepción a petición**

Para recibir instantáneamente los sms con las previsiones sin haber activado la recepción automática,

debes enviar un sms de comando con la inscripción: *meteomed* seguida por el código numérico del o de los micro sectores de interés.

**Ejemplo** (para Levante Ligure, micro sector marítimo 4 y mar de Liguria ancho este, 122):

#### meteomed 4 122

#### **Cuidado**

Recuerda poner siempre un espacio en blanco entre la inscripción "meteomed" y el código numérico del micro sector del mar y también entre los micro sectores, de lo contrario el envío no tendrá buen éxito.

#### **NB**

- El horizonte temporal depende de la configuración elegida en el sitio meteomed (si no ha guardado ninguna configuración en el sitio, siempre recibirá los datos para los 10 días siguientes). - Si envías el SMS de solicitud antes de las 12 horas, recibirás las previsiones que parten del día en curso, mientras que después de las 12 horas las previsiones saldrán del día siguiente, por 24/48/72 horas o 10 días, según la configuración que elijas.